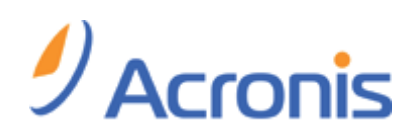

# **Acronis True Image Home 2012**

Przewodnik Szybki start

Copyright © Acronis, Inc., 2000-2011. Wszelkie prawa zastrzeżone.

"Acronis", "Acronis Compute with Confidence", "Acronis Recovery Manager", "Acronis Secure Zone", Acronis True Image, Acronis Try&Decide i logo Acronis są znakami towarowymi firmy Acronis, Inc.

Linux jest zastrzeżonym znakiem towarowym Linusa Torvaldsa.

VMware i VMware Ready są znakami towarowymi lub zastrzeżonymi znakami towarowymi firmy VMware, Inc. w Stanach Zjednoczonych i/lub innych jurysdykcjach.

Windows i MS-DOS są zastrzeżonymi znakami towarowymi firmy Microsoft Corporation.

Wszystkie inne wymienione znaki towarowe i prawa autorskie stanowią własność ich odpowiednich właścicieli.

Rozpowszechnianie niniejszego dokumentu w wersjach znacząco zmienionych jest zabronione bez wyraźnej zgody właściciela praw autorskich.

Rozpowszechnianie niniejszego lub podobnego opracowania w jakiejkolwiek postaci książkowej (papierowej) dla celów handlowych jest zabronione bez uprzedniej zgody właściciela praw autorskich.

DOKUMENTACJA ZOSTAJE DOSTARCZONA W TAKIM STANIE, W JAKIM JEST ("TAK JAK JEST") I WSZYSTKIE WARUNKI, OŚWIADCZENIA I DEKLARACJE WYRAŹNE LUB DOROZUMIANE, W TYM WSZELKIE GWARANCJE ZBYWALNOŚCI, PRZYDATNOŚCI DO OKREŚLONEGO CELU LUB NIENARUSZANIA PRAW ZOSTAJĄ WYŁĄCZONE, Z WYJĄTKIEM ZAKRESU, W JAKIM TE WYŁĄCZENIA ZOSTANĄ UZNANE ZA NIEZGODNE Z PRAWEM.

Oprogramowanie lub Usługa może zawierać kod innych producentów. Warunki licencji takich kodów zamieszczono w pliku license.txt, znajdującym się w głównym katalogu instalacyjnym. Najnowsze informacje dotyczące kodów innych producentów zawartych w Oprogramowaniu i/lub Usłudze oraz dotyczące ich warunki licencji można znaleźć pod adresem http://kb.acronis.com/content/7696

#### **Pomoc techniczna**

#### **Program pomocy technicznej i konserwacji**

Jeśli będziesz potrzebować pomocy dotyczącej posiadanego produktu Acronis, przejdź na stronę http://www.acronis.pl/support/

#### **Aktualizacje produktów**

Aby móc na bieżąco pobierać z naszej witryny internetowej najnowsze aktualizacje do wszystkich posiadanych produktów Acronis, zaloguj się na swoim koncie (http://www.acronis.pl/my) i zarejestruj produkty. Zobacz **Rejestrowanie produktów Acronis w witrynie internetowej** (http://kb.acronis.com/content/4834) i **Podręcznik użytkownika witryny internetowej firmy Acronis** (http://kb.acronis.com/content/8128). Artykuły dostępne są w języku angielskim.

# **1 Co to jest Acronis True Image Home 2012?**

Program Acronis True Image Home 2012 jest zintegrowanym zestawem oprogramowania, zapewniającym ochronę wszystkich danych przechowywanych na komputerze. Program umożliwia tworzenie kopii zapasowych systemu operacyjnego, aplikacji, ustawień oraz wszystkich pozostałych danych, a także bezpieczne niszczenie wszystkich niepotrzebnych danych poufnych. Za pomocą tego programu można tworzyć kopie zapasowe wybranych plików i folderów, ustawień i wiadomości klientów e-mail firmy Microsoft, a nawet całych dysków lub wybranych partycji. Funkcja kopii zapasowej online Acronis umożliwia przechowywanie najważniejszych plików w magazynie zdalnym. Dzięki temu są one chronione nawet w razie zgubienia, kradzieży lub zniszczenia komputera. Funkcja ciągłej kopii zapasowej Acronis w sposób ciągły zapisuje zmiany wprowadzone w systemie i plikach (nawet co pięć minut), umożliwiając w razie potrzeby przywrócenie ich stanu z dowolnego punktu w czasie.

W przypadku uszkodzenia dysku twardego lub zaatakowania systemu przez wirusa albo oprogramowanie typu malware możliwe jest szybkie i łatwe odzyskanie danych z kopii zapasowej.

Program Acronis True Image Home 2012 oferuje narzędzia niezbędne do odzyskania systemu po wystąpieniu awarii, np. po utracie danych, przypadkowym usunięciu plików lub folderów albo całkowitym uszkodzeniu dysku twardego.

Wyjątkowa technologia opracowana przez firmę Acronis i zastosowana w programie Acronis True Image Home 2012 umożliwia tworzenie dokładnych kopii zapasowych sektor po sektorze. Obejmują one wszystkie systemy operacyjne, aplikacje i pliki konfiguracyjne, ustawienia osobiste i dane.

Program Acronis True Image Home 2012 pomaga chronić również tożsamość użytkownika. Standardowe usuwanie starych danych nie gwarantuje ich trwałego wymazania z komputera. Program Acronis True Image Home 2012 zawiera narzędzie Acronis DriveCleanser, umożliwiające trwałe niszczenie plików i wymazywanie danych użytkownika z partycji i/lub całych dysków, a także narzędzie Czyszczenie systemu do usuwania wszystkich śladów aktywności użytkownika w systemie Windows.

Podczas zaplanowanego tworzenia kopii zapasowych program Acronis True Image Home 2012 automatycznie wybiera tryb kopii zapasowej (pełny, przyrostowy, różnicowy) według schematu określonego przez użytkownika.

Kopie zapasowe mogą być przechowywane w niemal dowolnych urządzeniach pamięci.

Pracę ułatwiają interfejs i kreatory w stylu systemu Windows. Wystarczy wykonać kilka prostych kroków, a resztą zajmie się program Acronis True Image Home 2012. W razie problemów z systemem program umożliwi natychmiastowy powrót do normalnej pracy.

### **2 Co to jest Acronis True Image Home 2012 Plus Pack?**

Pakiet Acronis True Image Home 2012 Plus Pack jest dodatkiem do programu Acronis True Image Home 2012. Jest on sprzedawany oddzielnie, ma własną licencję i jest instalowany z własnego pliku instalacyjnego. Przed zainstalowaniem pakietu Acronis True Image Home 2012 Plus Pack należy zainstalować na komputerze program Acronis True Image Home 2012. Pakiet Acronis True Image Home 2012 Plus Pack dodaje opcję Acronis Universal Restore, której można użyć podczas odzyskiwania. Pakiet Acronis True Image Home 2012 Plus Pack instaluje również generator Acronis WinPE ISO i zapewnia obsługę dysków dynamicznych/GPT.

Poniżej zostały szczegółowo opisane funkcje pakietu Acronis True Image Home 2012 Plus Pack:

 Obsługa dysków dynamicznych/GPT — operacje na dyskach dynamicznych/GPT poszerzają zakres konfiguracji dysków twardych obsługiwanych przez program Acronis True Image Home 2012. Dyski dynamiczne dają większą elastyczność w zarządzaniu woluminami i mogą przynieść

dodatkowe korzyści w przypadku komputerów z kilkoma dyskami twardymi. Tabela partycji GUID (GPT) to nowy schemat partycjonowania dysku twardego o większych zaletach niż stary schemat partycjonowania MBR. Został wprowadzony w ramach inicjatywy EFI (Extensible Firmware Interface).

- Dla użytkowników pakietu Acronis True Image Home 2012 Plus Pack jest dostępna funkcja Universal Restore. Funkcja Acronis Universal Restore umożliwia przywrócenie obrazu systemu operacyjnego Windows na komputerze o innej konfiguracji sprzętowej. Informacje można przywracać na niezależnych komputerach, bez względu na ich konfigurację sprzętową. Może się to okazać przydatne na przykład po wymianie uszkodzonej płyty głównej lub podczas migracji systemu z komputera stacjonarnego na laptop. Aby uzyskać więcej informacji, zobacz Acronis Universal Restore.
- Generator Acronis WinPE ISO Builder ten program dodaje wtyczkę Acronis True Image Home 2012 do dystrybucji środowiska preinstalacyjnego systemu Windows (WinPE) opartych na jądrze WinPE 1.5, 2.x lub 3.0. Aby można było tworzyć lub modyfikować obrazy PE 2.x i 3.0, na komputerze musi być zainstalowany zestaw zautomatyzowanej instalacji systemu Windows (Windows AIK). Uruchomienie programu Acronis True Image Home 2012 w środowisku preinstalacyjnym może zapewnić lepszą kompatybilność ze sprzętem w komputerze, ponieważ środowisko preinstalacyjne używa sterowników systemu Windows. Aby uzyskać więcej informacji, zobacz Tworzenie nośnika ratunkowego opartego na środowisku WinPE.

### **3 Nowości w programie Acronis True Image Home 2012**

- **Synchronizacja danych** ta funkcja służy do utrzymywania identycznych wersji danych w dwóch lub większej liczbie synchronizowanych folderów, które mogą znajdować się na różnych komputerach, w wymiennym urządzeniu pamięci, w udziale NAS itp. Możesz udostępniać zdjęcia i filmy znajomym i bliskim, używać tego samego zestawu dokumentów do pracy w grupie razem z innymi osobami lub synchronizować pliki i foldery między komputerami w domu i w pracy. Program Acronis True Image Home 2012 umożliwia tworzenie dowolnej liczby synchronizacji.
- **W pełni zintegrowana funkcja kopii zapasowej online** funkcja kopii zapasowej online została zintegrowana z programem Acronis True Image Home 2012. Umożliwia to tworzenie kopii zapasowych online tak łatwo i szybko jak w przypadku zwykłych kopii zapasowych plików. Utworzona kopia zapasowa online jest widoczna wraz z innymi kopiami zapasowymi na liście kopii zapasowych. Ułatwia to zarządzanie wszystkimi wymaganymi operacjami na posiadanych kopiach zapasowych online.
- **Ulepszona funkcja ciągłej kopii zapasowej Acronis** teraz możliwa jest ochrona danych ciągłej kopii zapasowej przy użyciu hasła oraz wykorzystanie magazynu zdalnego, takiego jak magazyn Acronis Online czy udział NAS. Zbędne wersje ciągłej kopii zapasowej są usuwane automatycznie zgodnie z definiowanymi przez użytkownika regułami czyszczenia. Zapewnia to oszczędność miejsca w magazynie i utrzymywanie tylko niezbędnych wersji kopii zapasowych.
- **Pełna obsługa dysków GPT (z tabelą partycji GUID) oraz interfejsu EFI (Extensible Firmware Interface)** — operacje na dyskach GPT poszerzają zakres konfiguracji dysków twardych obsługiwanych w programie Acronis True Image Home 2012. Tabela GPT to nowy schemat partycjonowania dysków twardych o większych zaletach niż stary schemat partycjonowania MBR. Został wprowadzony w ramach inicjatywy EFI. Oznacza to, że można teraz tworzyć kopie zapasowe i odzyskiwać dowolne pliki, foldery, woluminy, partycje i dyski. Pod jednym warunkiem — system operacyjny musi "widzieć" dysk twardy, który chcesz uwzględnić w kopii zapasowej.
- **Ulepszony dziennik** nowy dziennik zawiera dużo więcej szczegółowych informacji dotyczących operacji wykonywanych za pomocą programu Acronis True Image Home 2012 i umożliwia śledzenie historii operacji. Kalendarz znacząco ułatwia nawigację po dziennikach.
- **Głębsza integracja z systemem Windows 7** do ikony programu Acronis True Image Home 2012 na pasku zadań systemu Windows dodano menu skrótów. Umożliwia ono łatwe uruchamianie funkcji kopii zapasowej online i programu Acronis Nonstop Backup. Poza możliwością tworzenia kopii zapasowych kategorii i bibliotek systemu Windows dodano również funkcję ich odzyskiwania w ten sam sposób — jako kategorii i bibliotek, a nie jedynie zestawu oddzielnych plików i folderów.
- **Obsługa dysków twardych o dużej pojemności** program Acronis True Image Home 2012 obsługuje obecnie dyski twarde większe niż 2 TB nawet w tych systemach operacyjnych, które same nie obsługują sprzętu tego typu (na przykład w 32-bitowych wersjach systemu Windows XP). Program umożliwia użycie wewnętrznych i zewnętrznych (USB) dysków twardych o dużej pojemności.
- **Kategoria plików książek elektronicznych** wraz z innymi kategoriami plików, takimi jak obrazy, muzyka itp., można obecnie korzystać z nowej kategorii — książek elektronicznych (e-book). Program gromadzi wszystkie pliki w popularnych formatach książek elektronicznych przechowywane na komputerze i umożliwia jednoczesne tworzenie ich kopii zapasowej oraz ich odzyskiwanie.

## **4 Instalacja i obsługa**

#### **Minimalne wymagania systemowe**

Minimalne wymagania sprzętowe programu Acronis True Image Home 2012 zależą od systemu operacyjnego zainstalowanego na komputerze, na którym program będzie uruchamiany. Ponadto program Acronis True Image Home 2012 wymaga następującego sprzętu:

- Napęd CD-RW/DVD-RW do tworzenia nośnika startowego
- Mysz lub inne urządzenie wskazujące (zalecane)

*Używanie funkcji ciągłej kopii zapasowej Acronis wymaga co najmniej 1 GB pamięci RAM.*

Funkcja nośnika ratunkowego programu Acronis True Image Home 2012 ma następujące wymagania sprzętowe:

- **512 MB RAM**
- **Procesor Pentium 1 GHz lub szybszy**

Zalecana rozdzielczość ekranu 1280 x 1024. Minimalna rozdzielczość ekranu 800 x 600.

#### **Obsługiwane systemy operacyjne**

Działanie programu Acronis True Image Home 2012 zostało sprawdzone w następujących systemach operacyjnych:

- **Windows XP SP3**
- Windows XP Professional x64 Edition SP2
- Windows Vista SP2 (wszystkie wersje)
- Windows 7 z dodatkiem SP1 (wszystkie wersje)
- **Windows Home Server 2011**

Program Acronis True Image Home 2012 umożliwia również tworzenie startowych płyt CD-R/DVD-R, za pomocą których można tworzyć i odzyskiwać kopie zapasowe dysków/partycji na komputerze z dowolnym systemem operacyjnym pracującym w oparciu o procesor Intel lub AMD, w tym z systemem Linux®. (Komputery Apple Macintosh oparte na procesorach Intel nie są obsługiwane).

#### **Obsługiwane systemy plików**

- FAT16/32
- NTFS
- exFAT
- $\blacksquare$  Ext2/Ext3/Ext4  $\ast$
- $\blacksquare$  ReiserFS  $*$
- Linux SWAP \*

Jeśli system plików jest nieobsługiwany lub uszkodzony, program Acronis True Image Home 2012 umożliwia kopiowanie danych sektor po sektorze.

*\* Systemy plików Ext2/Ext3/Ext4, ReiserFS oraz Linux SWAP są obsługiwane jedynie w przypadku operacji tworzenia albo odzyskiwania kopii zapasowych dysku lub partycji. Programu Acronis True Image Home 2012 nie można stosować w tych systemach plików do wykonywania operacji na poziomie plików (tworzenie kopii zapasowych, odzyskiwanie i wyszukiwanie plików, a także montowanie obrazu i odzyskiwanie plików z obrazów). W tych systemach plików nie można również tworzyć kopii zapasowych na dyskach i partycjach.*

#### **Obsługiwane nośniki**

- **Dyski twarde\***
- **Sieciowe urządzenia pamięci**
- Serwery FTP\*\*
- Płyty CD-R/RW, DVD-R/RW, DVD+R (w tym dwuwarstwowe płyty DVD+R), DVD+RW, DVD-RAM, BD-R, BD-RE\*\*\*
- Urządzenia pamięci USB 1.1/2.0/3.0, FireWire (IEEE-1394) i PC Card
- REV<sup>®</sup> i inne nośniki wymienne

\* Program Acronis True Image Home 2012 nie obsługuje następujących typów woluminów dynamicznych: lustrzany i RAID-5. Istnieją pewne dodatkowe ograniczenia dotyczące operacji na dyskach dynamicznych oraz dyskach GPT:

- Aby wykonywać operacje na dyskach dynamicznych, należy kupić osobny pakiet Acronis True Image Home 2012 Plus Pack.
- Tworzenie strefy Acronis Secure Zone na dyskach dynamicznych nie jest obsługiwane.
- Nie jest obsługiwane odzyskiwanie woluminu dynamicznego jako woluminu dynamicznego z możliwością ręcznej zmiany rozmiaru.
- Nie można użyć trybu Try&Decide® do ochrony dysków dynamicznych i dysków GPT.
- Operacja klonowania dysku nie jest obsługiwana w przypadku dysków dynamicznych.

Program Acronis True Image Home 2012 obsługuje duże dyski twarde o pojemności większej niż 2 TB. Obsługa ta nie jest zależna od tego, czy system operacyjny obsługuje sprzęt takiego typu. Aby uzyskać więcej informacji, zobacz Acronis Extended Capacity Manager.

\*\* Serwer FTP musi zezwalać na transfer plików w trybie pasywnym. Aby było możliwe odzyskanie danych bezpośrednio z serwera FTP, kopia zapasowa może zawierać pliki nie większe niż 2 GB każdy.

Ustawienia zapory na komputerze źródłowym powinny uwzględniać otwarcie portów 20 i 21, aby umożliwić działanie protokołów TPC i UDP. Usługa systemu Windows **Routing i dostęp zdalny** powinna być wyłączona.

\*\*\* Do odczytania płyt wielokrotnego zapisu w systemie Linux konieczna jest aktualizacja jądra.

#### **Instalowanie programu Acronis True Image Home 2012**

Aby zainstalować program Acronis True Image Home 2012:

- 1. Uruchom plik instalacyjny. Przed rozpoczęciem instalacji program Acronis True Image Home 2012 sprawdzi, czy w Internecie jest dostępna nowsza kompilacja. Jeśli tak, będzie można ją zainstalować.
- 2. W menu instalacyjnym kliknij **Zainstaluj Acronis True Image Home 2012**, aby rozpocząć procedurę instalacji.
- 3. Przeczytaj i zaakceptuj umowę licencyjną znajdującą się w oknie **Umowa licencyjna**.
- 4. Przeczytaj warunki uczestnictwa i zdecyduj, czy chcesz wziąć udział w Programie jakości obsługi klienta firmy Acronis.
- 5. W oknie **Numer seryjny** wybierz czynność:
	- **Zainstaluj 30-dniową wersję próbną** wybierz tę czynność, gdy nie masz numeru seryjnego. W takim przypadku zostanie zainstalowana w pełni funkcjonalna wersja próbna programu Acronis True Image Home 2012. Ta wersja będzie działała przez 30 dni.
	- **Wprowadź numer seryjny wersji pełnej lub próbnej** wybierz tę czynność, gdy masz numer seryjny pełnej lub próbnej wersji programu. Wpisz numer seryjny lub skopiuj go i wklej w polu tekstowym.
		- **Aktywuj program Acronis True Image Home 2012 automatycznie** zaznacz to pole wyboru, aby aktywować program podczas instalacji. Możesz również anulować zaznaczenie tego pola wyboru. W takim przypadku konieczne będzie aktywowanie programu po zakończeniu instalacji. Aby uzyskać szczegółowe informacje, zobacz Aktywacja programu Acronis True Image Home 2012.
- 6. W oknie **Opcje instalacji** wybierz opcje instalacji:
	- Wybierz komponenty do zainstalowania:
		- **Acronis True Image Home 2012** główny komponent umożliwiający tworzenie kopii zapasowych, odzyskiwanie i synchronizowanie danych, a także dodawanie i klonowanie dysków twardych itp.
		- **Generator nośnika ratunkowego** ten komponent umożliwia tworzenie ratunkowego nośnika startowego, takiego jak płyta CD, dysk flash USB itp. Narzędzie to może nie być potrzebne w przypadku nabycia wersji pudełkowej programu, która zawiera startową płytę CD. Zainstalowanie generatora ratunkowego nośnika startowego pozwoli w dowolnym momencie utworzyć nośnik startowy lub jego obraz ISO w głównym oknie programu lub przez uruchomienie samego generatora.
	- W oknie **Opcje administratora** wybierz dostępność programu: **Zainstaluj dla wszystkich użytkowników tego komputera** lub **Zainstaluj tylko dla zalogowanego użytkownika**.
	- Jeśli to konieczne, zmień folder instalacyjny.
- 7. Kliknij **Kontynuuj,** aby rozpocząć instalację. Aby wprowadzić zmiany w instalacji, użyj przycisków **Wstecz** i **Dalej.**

#### **Uwaga**

- W przypadku zakupu programu w wersji pudełkowej instalacyjna płyta CD zawiera plik instalacyjny wtyczki Acronis True Image Home 2012 do narzędzia BartPE. BartPE (preinstalowane środowisko Bart) jest startową płytą CD/DVD z systemem Windows utworzoną z oryginalnej płyty instalacyjnej/konfiguracyjnej systemu Windows XP lub Windows Server 2003. Aplikacje są instalowane w środowisku BartPE w postaci wtyczek, a wtyczkę Acronis True Image Home 2012 można uwzględnić na karcie wtyczek środowiska BartPE. Uruchomienie komputera z płyty CD/DVD BartPE zawierającej wtyczkę Acronis True Image Home 2012 umożliwia pracę w dobrze znanym środowisku Windows i korzystanie z niemal wszystkich funkcji programu Acronis True Image Home 2012 w celu odzyskania systemu po awarii. Aby uzyskać więcej informacji o środowisku BartPE, odwiedź jego stronę główną http://www.nu2.nu/pebuilder/.
- Plik instalacyjny można także pobrać z witryny internetowej firmy Acronis.

Po instalacji program Acronis True Image Home 2012 tworzy nowe urządzenie na liście Menedżer urządzeń (**Panel sterowania** → **System** → **Sprzęt** → **Menedżer urządzeń** → **Acronis Devices** → **Acronis Backup Archive Explorer**). Nie należy wyłączać ani deinstalować tego urządzenia, ponieważ jest ono niezbędne podczas podłączania kopii zapasowych obrazów jako dysków wirtualnych.

#### **Uruchamianie programu Acronis True Image Home 2012**

Aby uruchomić program Acronis True Image Home 2012 w systemie Windows, należy wybrać **Start** → **Programy** → **Acronis** → **Acronis True Image Home 2012** → **Acronis True Image Home 2012** lub kliknąć odpowiedni skrót na pulpicie.

Jeżeli system operacyjny z jakiegoś powodu nie ładuje się, można uruchomić program Acronis Startup Recovery Manager®. Przed uruchomieniem należy go jednak aktywować (zobacz Acronis Startup Recovery Manager, gdzie opisano odpowiednią procedurę). W celu uruchomienia programu należy nacisnąć klawisz F11, gdy podczas uruchamiania systemu na ekranie pojawi się informujący o tym komunikat. Program Acronis True Image Home 2012 zostanie uruchomiony w trybie autonomicznym, co umożliwi odzyskanie uszkodzonych partycji.

Jeżeli dane znajdujące się na dysku są całkowicie uszkodzone i nie można uruchomić systemu operacyjnego (lub jeżeli nie aktywowano programu Acronis Startup Recovery Manager), załaduj autonomiczną wersję programu Acronis True Image Home 2012 z nośnika startowego dostarczonego wraz z programem w wersji pudełkowej lub utworzonego przy użyciu generatora nośnika ratunkowego. Za jego pomocą będzie można odzyskać zawartość dysku z wcześniej utworzonego obrazu.

*Podczas używania programu Acronis True Image Home 2012 na komputerach z systemami Windows Vista i Windows 7 z włączoną usługą kontroli konta użytkownika (UAC) mogą pojawiać się monity o zezwolenie na wykonanie niektórych operacji. Aby kontynuować operację, kliknij Tak w wyświetlonym oknie monitu.*

#### **Uaktualnianie programu Acronis True Image Home 2012**

Jeżeli program Acronis True Image Home 2012 jest już zainstalowany, zostanie po prostu zaktualizowany do nowej wersji. Nie trzeba usuwać starej wersji ani ponownie instalować oprogramowania.

Kopie zapasowe utworzone za pomocą nowszej wersji programu mogą być niekompatybilne z jego starszymi wersjami. Jeżeli wrócisz do poprzedniej wersji programu Acronis True Image Home 2012, prawdopodobnie będzie trzeba odtworzyć w niej kopie zapasowe. Stanowczo zaleca się utworzenie nowego nośnika startowego po każdym uaktualnieniu programu Acronis True Image Home 2012.

#### **Usuwanie programu Acronis True Image Home 2012**

Wybierz **Start** -> **Ustawienia** -> **Panel sterowania** -> **Dodaj lub usuń programy** -> **Acronis True Image Home 2012** -> **Usuń**. Następnie postępuj według instrukcji wyświetlanych na ekranie.

W systemie Windows Vista wybierz **Start** -> **Panel sterowania** -> **Programy i funkcje** -> **Acronis True Image Home 2012** -> **Usuń**. Następnie postępuj według instrukcji wyświetlanych na ekranie. Później może być konieczne ponowne uruchomienie komputera w celu ukończenia zadania.

W systemie Windows 7 wybierz **Start** -> **Panel sterowania** -> **Odinstaluj program** -> **Acronis True Image Home 2012** -> **Odinstaluj**. Następnie postępuj według instrukcji wyświetlanych na ekranie. Później może być konieczne ponowne uruchomienie komputera w celu ukończenia zadania.

*W przypadku korzystania ze strefy Acronis Secure Zone, funkcji ciągłej kopii zapasowej firmy Acronis lub narzędzia Acronis Extended Capacity Manager zaznacz w wyświetlonym oknie, co zrobić ze strefą, magazynami ciągłej kopii zapasowej lub dyskami o rozszerzonej pojemności. Następnie kliknij Dalej, aby kontynuować procedurę dezinstalacji.*